СОГЛАСОВАНО Исполняющий/ббязанности директора ФБУ «Новосибирский ЦСМ» Weey О.Ю. Морозова июня 2022 г.

# **«ГСИ. Системы измерительные автоматизированные «Тандем». Методика поверки»**

## **МП.ЛТДВ.411734.007**

Новосибирск 2022

*4Г*

## Содержание

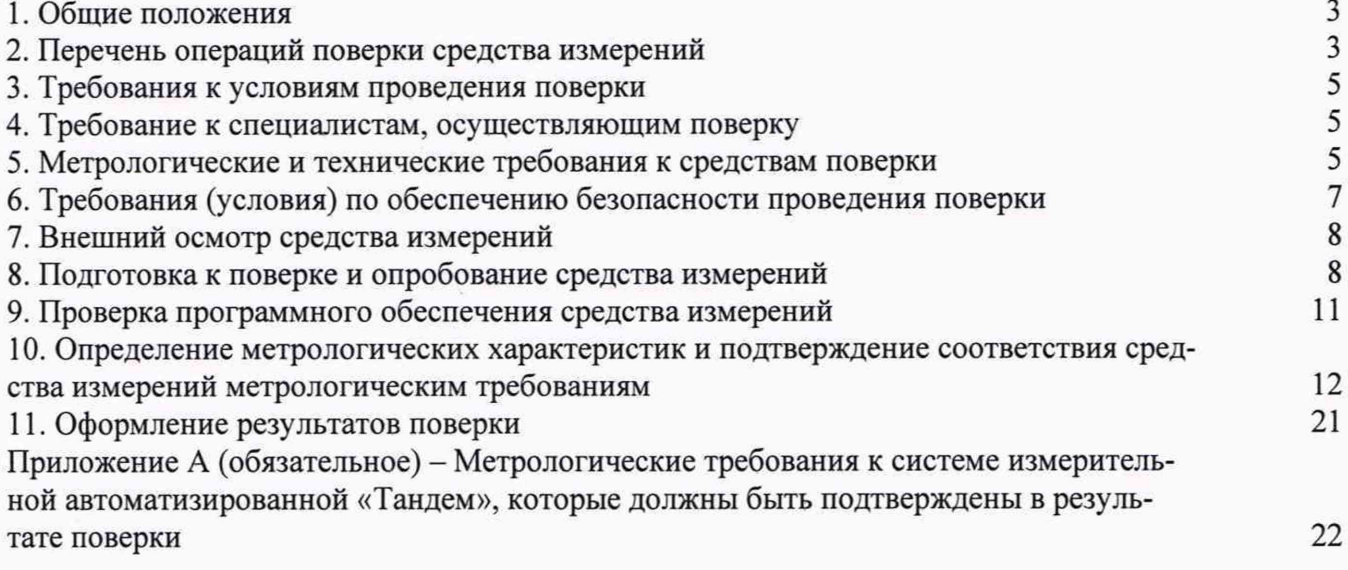

. of измерительные автоматизированные « 1андем». «одика поверки

 $1$ VIII.JI 1  $\mu$ D.411/J7.VV

### 1. Общие положения

<span id="page-2-0"></span>Настоящая методика поверки применяется для поверки систем измерительных автоматизированных «Тандем» (далее - «система Тандем» или «Система»), изготовленных обществом с ограниченной ответственностью «Центр безопасности информации «МАСКОМ» (ООО «ЦБИ «МАС-КОМ»), используемых в качестве рабочих средств измерений, и устанавливает методы и средства их первичной и периодической поверки.

Межповерочный интервал - 1 год.

Выполнение всех требований настоящей методики поверки обеспечивает прослеживаемость поверяемого средства измерений к государственным первичным эталонам:

- в соответствии с государственной поверочной схемой, утвержденной приказом Росстандарта от 31.07.2018 г. № 1621, к государственному первичному эталону единиц времени, частоты и национальной шкалы времени ГЭТ 1-2022;

- в соответствии с государственной поверочной схемой, утвержденной приказом Росстандарта от 30.12.2019 г. № 3461, к государственному первичному эталону единицы мощности электромагнитных колебаний в волноводных и коаксиальных трактах в диапазоне частот от 0,03 до 37,5 ГГц ГЭТ 26-2010;

- в соответствии с государственной поверочной схемой ГОСТ Р 8.805-2012 к государственному первичному эталону единицы напряженности электрического поля в диапазоне частот 0,0003 - 1000 МГц ГЭТ 45-2011.

При определении метрологических характеристик системы Тандем используется метод непосредственного сличения поверяемого средства измерений с рабочим эталоном соответствующей физической величины.

Допускается проводить периодическую поверку отдельных автономных блоков из состава системы Тандем для меньшего числа измеряемых величин на основании письменного заявления владельца системы Тандем или лица, предоставившего систему Тандем на поверку, оформленного в произвольной форме, с обязательным указанием в сведениях о поверке информации об объеме проведенной поверки.

Не допускается проводить периодическую поверку отдельных измерительных каналов на меньшем числе поддиапазонов измерений.

Метрологические требования к системе Тандем, которые должны быть подтверждены в результате поверки, приведенные в обязательном Приложении А.

### 2. Перечень операций поверки средства измерений

При проведении поверки выполняют операции, указанные в таблице 1.

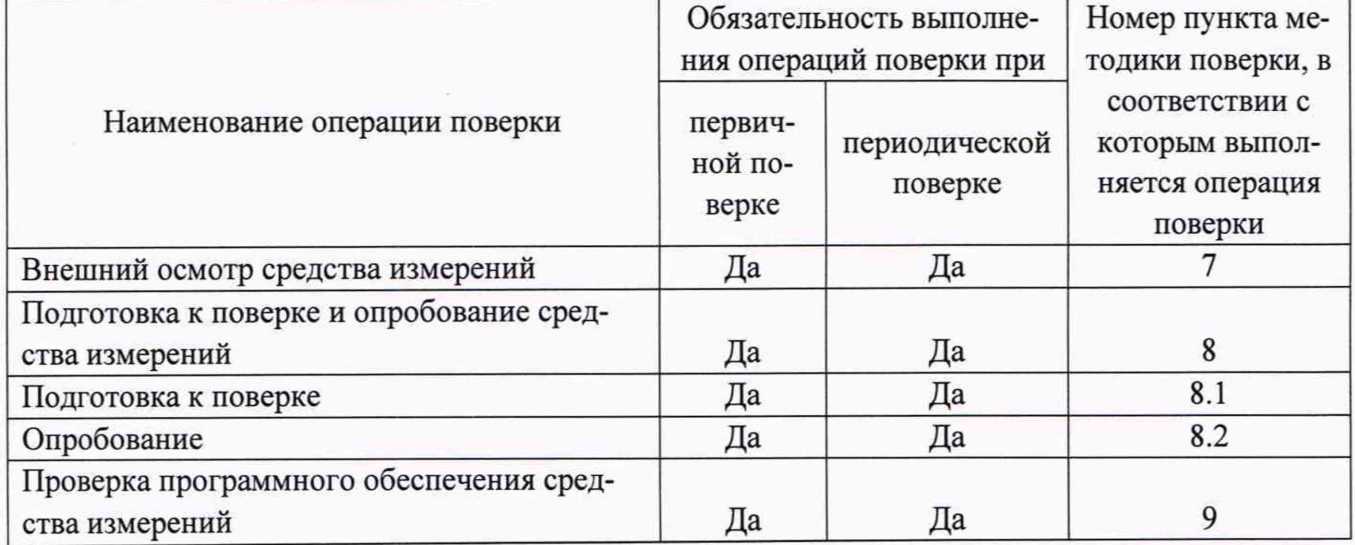

<span id="page-2-1"></span>Таблица 1 – Операции поверки

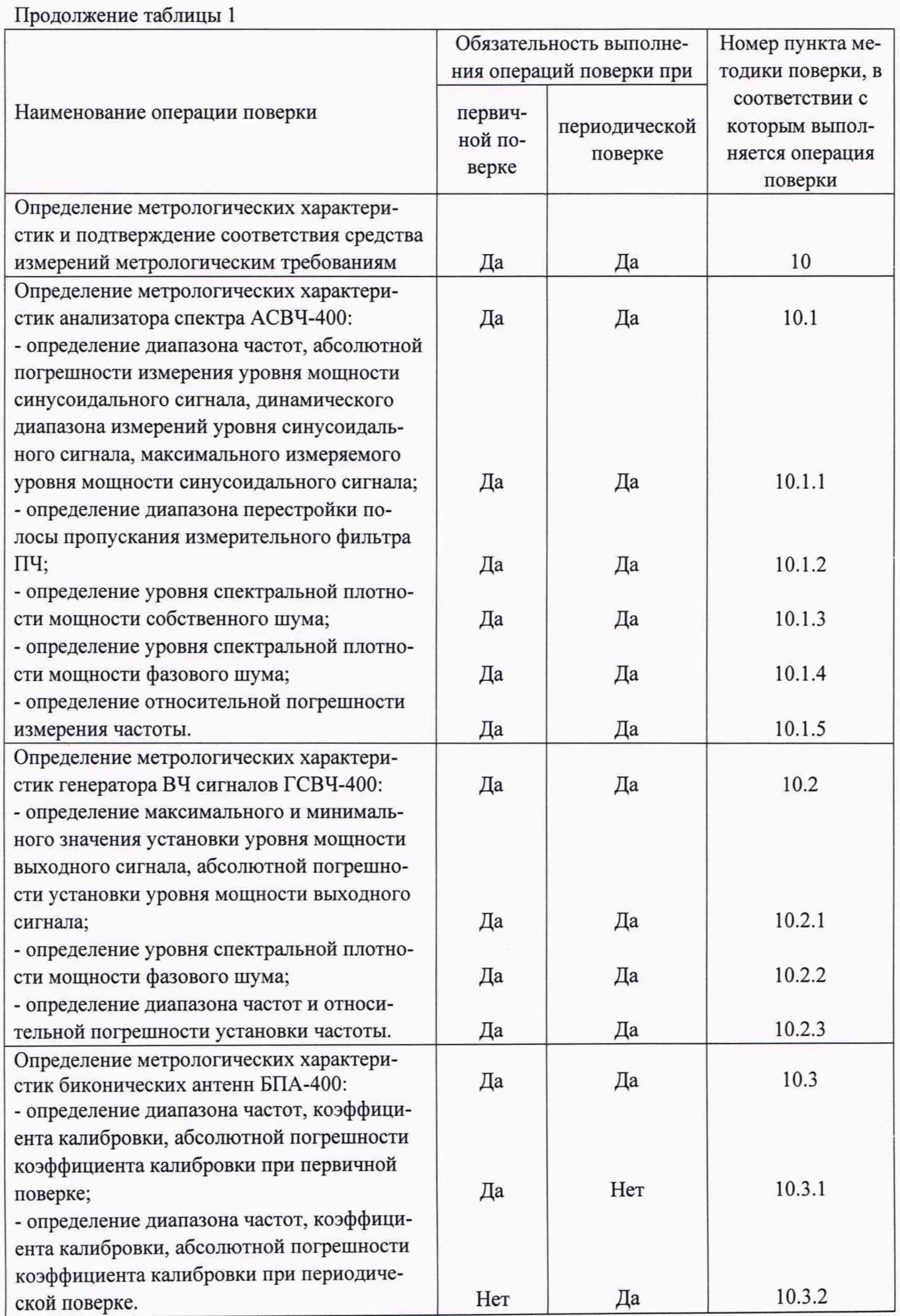

## <span id="page-4-0"></span>**3. Требования к условиям проведения поверки**

При проведении поверки необходимо соблюдать следующие нормальные условия:<br>- температура окружающего возлуха от 15 до 25 °С;

- температура окружающего воздуха
- относительная влажность воздуха не более 80 %;
- атмосферное давление от 84 до 106 кПа;
- напряжение сети питания от 198 до 242 В;
- частота сети питания от 49,5 до 50,5 Гц.
- 

## **4. Требование к специалистам, осуществляющим поверку**

<span id="page-4-1"></span>К проведению поверки допускаются лица, специалисты органов метрологической службы, юридического лица или индивидуального предпринимателя, аккредитованных на право поверки, непосредственно осуществляющие поверку средств измерений данного вида, изучившие эксплуатационную документацию на систему Тандем и средства поверки.

## **5. Метрологические и технические требования к средствам поверки**

При проведении поверки применяют средства поверки, указанные в таблице 2.

<span id="page-4-2"></span>Вместо указанных в таблице средств поверки допускается применять другие аналогичные эталоны единиц величин и средства измерений, обеспечивающие требуемую точность передачи единиц величин поверяемому средству измерений и диапазоны измерений. Соотношение погрешностей средств поверки и поверяемого средства измерений должно соответствовать действующей государственной поверочной схеме соответствующей физической величины.

Применяемые средства поверки должны быть исправны, средства измерений должны быть поверены.

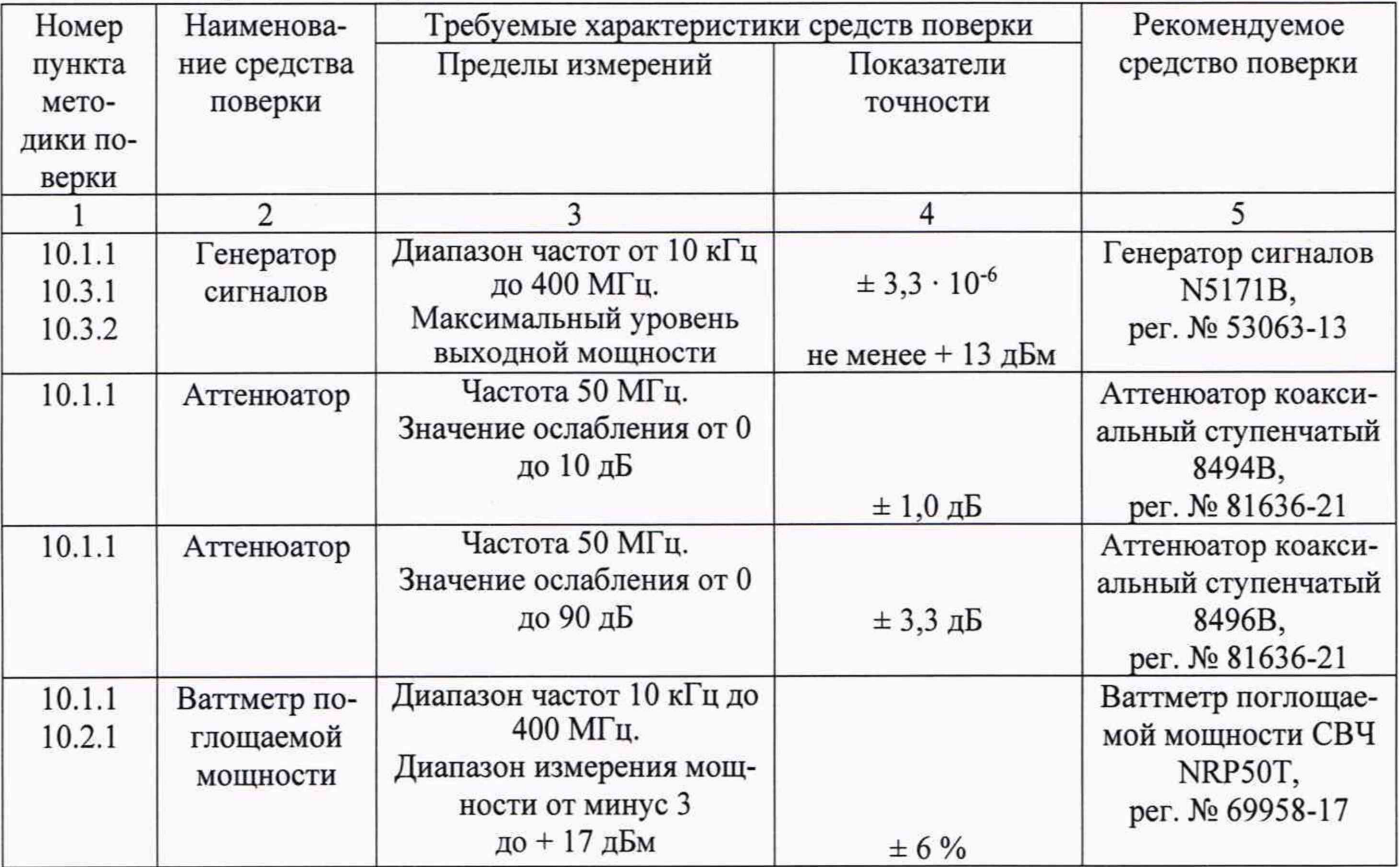

### Таблица2 - Средства поверки

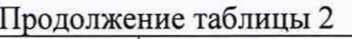

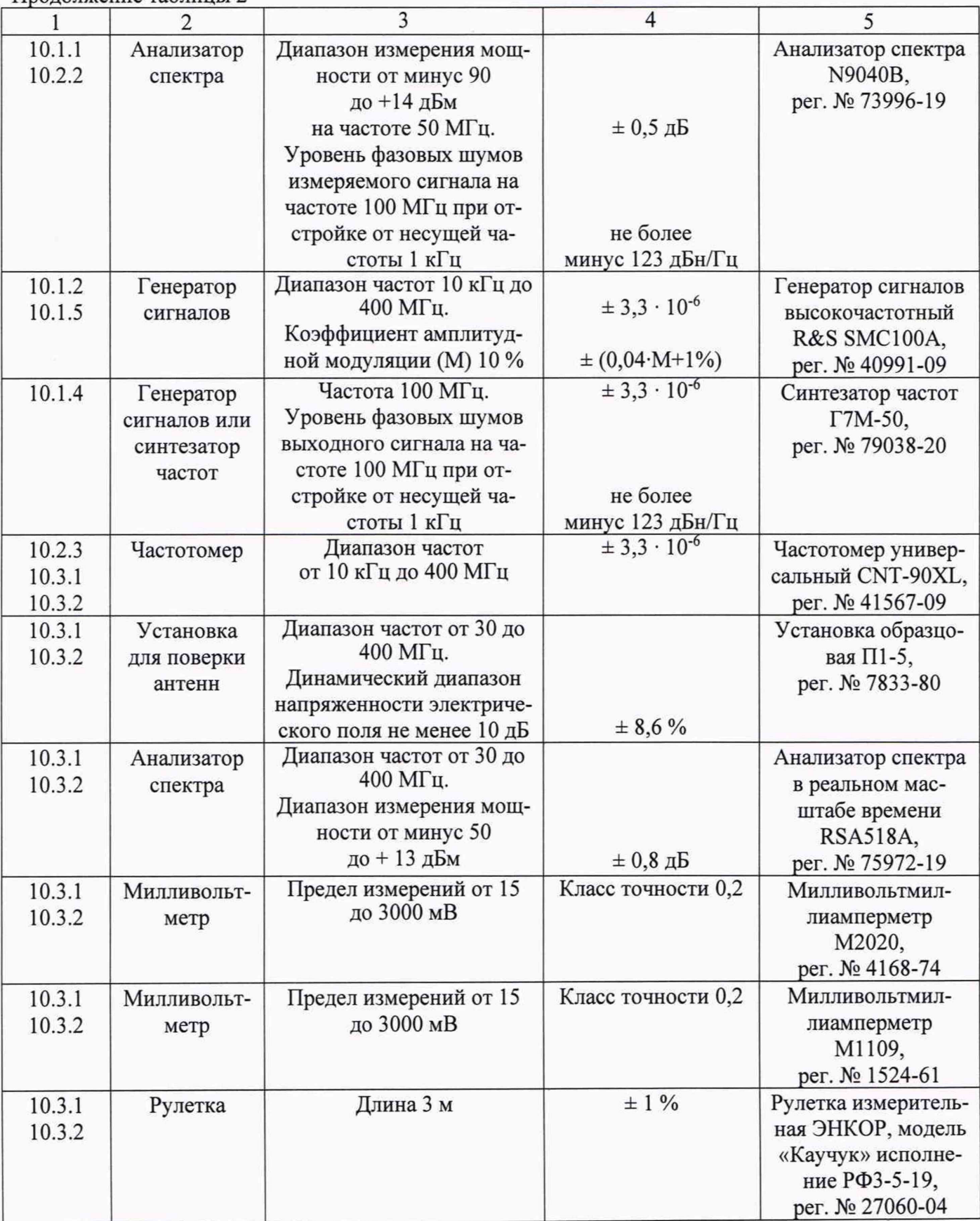

oi измерительные автоматизированные «1 андем». ^одика поверки

Продолжение таблицы 2

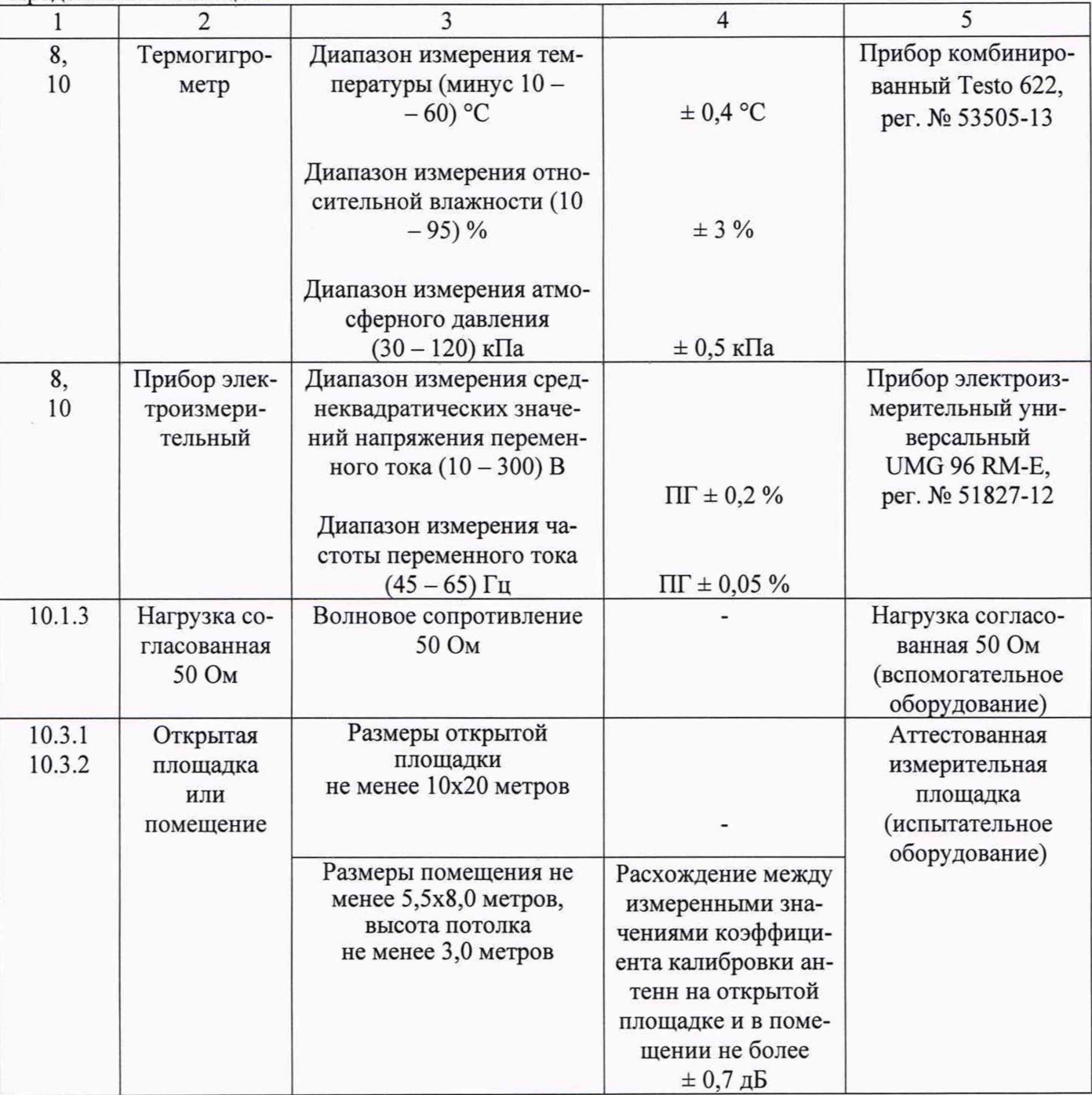

## **6. Требования (условия) по обеспечению безопасности проведения поверки**

Помещение для проведения поверки и размещения поверочного оборудования должно соответствовать правилам техники безопасности и требованиям по охране труда.

При проведении поверки должны соблюдаться правила и требования, предусмотренные действующими «Правилами технической эксплуатации электроустановок потребителей» и «Правилами по охране труда при эксплуатации электроустановок», а также требования безопасности, изложенные в эксплуатационной документации системы Тандем и средств поверки.

A ИЗМСРИТСЛЬНЫЕ АВТОМАТИЗИРОВАННЫЕ WIGHAV одика поверки

## 7. Внешний осмотр средства измерений

При проведении внешнего осмотра установить соответствие системы Тандем следующим требованиям:

- внешний вид Системы и автономных измерительных блоков должны соответствовать изображениям, приведенным в описании типа на данное средство измерений;
- наличие маркировки, подтверждающей тип и заводской номер;
- наличие пломб от несанкционированного доступа, установленных в местах согласно описанию типа на данное средство измерений;
- наружная поверхность, разъемы и органы управления не должны иметь следов механических повреждений, которые могут влиять на работу Системы;
- отсутствие незакрепленных предметов внутри корпусов автономных измерительных блоков Системы, определяемые на слух при наклонах;
- отсутствие изломов и повреждений кабелей:
- при периодической поверке проверить наличие коэффициентов калибровки антенн, определенный при первичной поверке;
- наличие технических характеристик индуктора магнитного ИМ-2 и токосъемника измерительного ТИ2-4 в эксплуатационной документации.

Результаты выполнения операции считать положительными, если выполняются вышеуказанные требования.

Установленный факт отсутствия пломб от несанкционированного доступа при периодической поверке не является критерием неисправности средства измерений и носит информационный характер для производителя средства измерений и сервисных центров, осуществляющих ремонт.

Факт отсутствия пломб от несанкционированного доступа при периодической поверке фиксируется в протоколе в соответствующем разделе.

## 8. Подготовка к поверке и опробование средства измерений

8.1 Подготовка к поверке

Порядок установки Системы на рабочее место, включения, управления и дополнительная информация приведены в документе «Система измерительная автоматизированная «Тандем». Руководство по эксплуатации» МСШЕ.411734.010 РЭ.

Убедиться в выполнении требований к условиям проведения поверки.

Выдержать Систему в выключенном состоянии в условиях проведения поверки не менее двух часов, если Система находилась в отличных от них условиях.

Выдержать Систему во включенном состоянии не менее 30 минут.

Выдержать средства поверки во включенном состоянии в течении времени, указанном в их эксплуатационной документации.

Подготовить к работе средства поверки в соответствии с указаниями их эксплуатационной документации.

8.2 Опробование

Собрать Систему в соответствии со схемой, приведенной на рисунке 1.

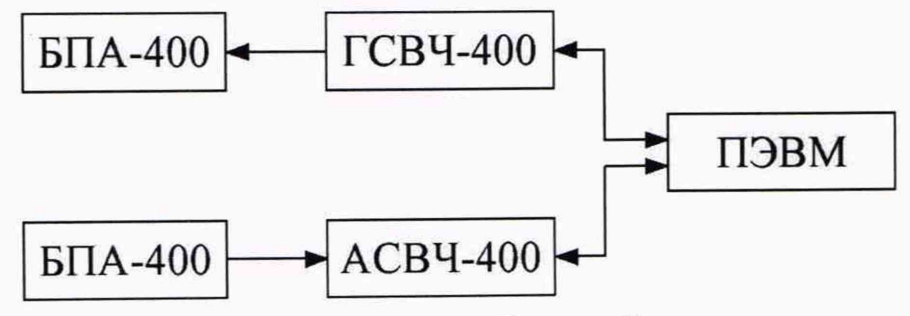

Рисунок 1 - Схема опробования Системы

Антенны БПА-400 установить на штативы друг напротив друга, в горизонтальной поляри-

зации.

Перед каждым запуском программного обеспечения системы «Тандем» (далее - ПО) идентификационный ключ защиты от несанкционированного использования ПО необходимо подключать к USB-порту персональной ЭВМ (далее - ПЭВМ).

В течении всего времени работы ПО этот электронный ключ должен быть подсоединен к ПЭВМ.

После сборки Системы необходимо включить все устройства и дождаться окончания процесса их самотестирования. Убедиться, что на блоках АСВЧ-400 и ГСВЧ-400 светится зеленый индикатор «Режим».

На управляющей ПЭВМ запустить ПО «Сигурд-Лайт».

На стартовой панели ПО «Сигурд-Лайт» нажать кнопку «СТАРТ».

Открыть окно «Анализ сигналов» (кнопка «Сигналы» на «Панели управления ВЧН-ВЧП») и установить:

во вкладке «ЦОС»:

- «Развертка» «Спектр»;
- «Спектр»  $-$  «1:1»;
- значение «RBW ЦОС» 16,53 Гц;
- «Окно БПФ» вкл. (установить галочку);
- «Вейвлет-фильтр» выкл. (убрать галочку);
- во вкладке «РПУ» установить «Ref» «120 дБ»;
- во вкладке «Частота» установить 100 МГц.

С помощью ПО «Тандем-Интерфейс» во вкладке «Генератор ВЧ» установить:

- уровень выходного сигнала равным 17 дБм (движок уровня выходного сигнала вправо), соответствующий максимальному уровню выходного сигнала;

- шаг частоты 1 МГц (поле «Шаг частоты, МГц»);

- «Синхронно с анализатором» - вкл. (установить галочку);

В окне «Тандем-Интерфейс» включить ГСВЧ-400 (флаговая кнопка «ВЧ ВКЛ»).

Убедиться, что сигнал обнаружен, отсутствует индикация перегрузки по входу.

Пример обнаруженного сигнала приведен на рисунке 2.

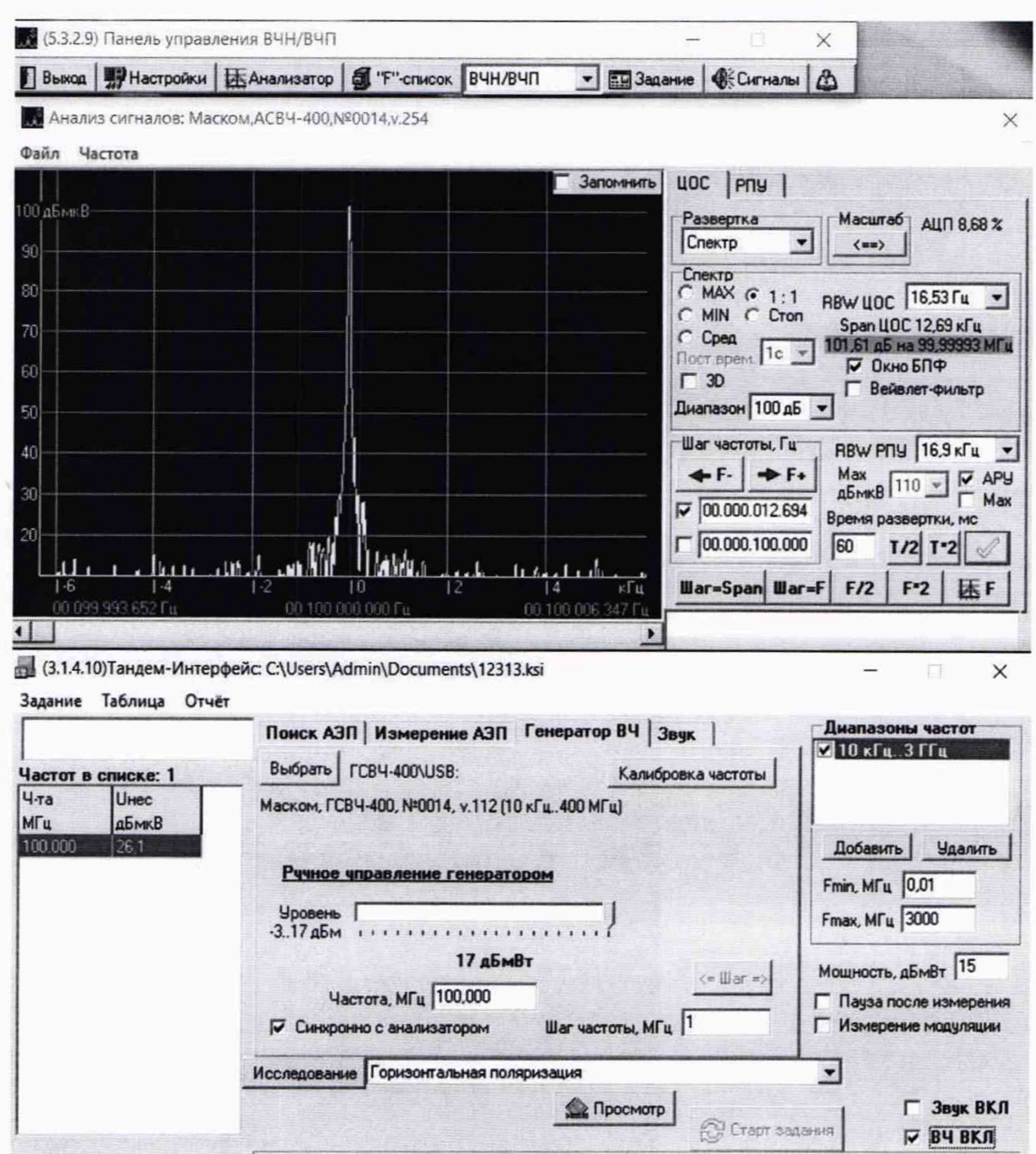

Рисунок 2 - Пример обнаруженного сигнала при опробовании Системы

Результаты опробования считать положительными, если после включения и прохождения внутреннего теста не возникает сообщения об ошибках, сигнал обнаружен, отсутствует индикация перегрузки по входу.

лы измерительные автоматизированные «Тандем». годика поверки

## 9. Проверка программного обеспечения средства измерений

На управляющей ПЭВМ запустить ПО «Сигурд-Лайт». После завершения загрузки программной оболочки выводится окно (рисунок 3).

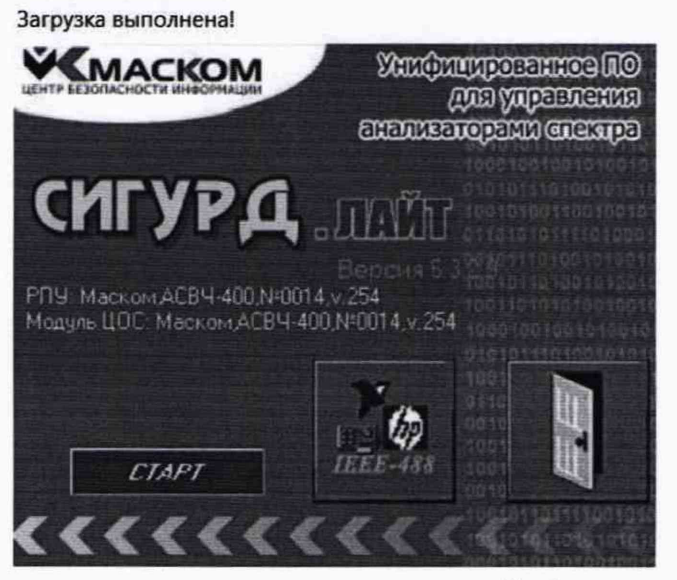

Рисунок 3 - Окно завершения загрузки программной оболочки «Сигурд-Лайт»

На стартовой панели ПО убедиться на основании информационных надписей, что подключены РПУ: АСВЧ-400; Модуль ЦОС: АСВЧ-400; а версия ПО «Сигурд-Лайт» не ниже 5.3.2.9.

На стартовой панели ПО «Сигурд-Лайт» нажать кнопку «СТАРТ».

После автоматического запуска ПО «Тандем-Интерфейс», на основании информационных надписей, убедиться, что установлена версия ПО не ниже 3.1.4.10, а на вкладке «Генератор ВЧ» присутствует подтверждение о том, что подключен ГСВЧ-400 (рисунок 4).

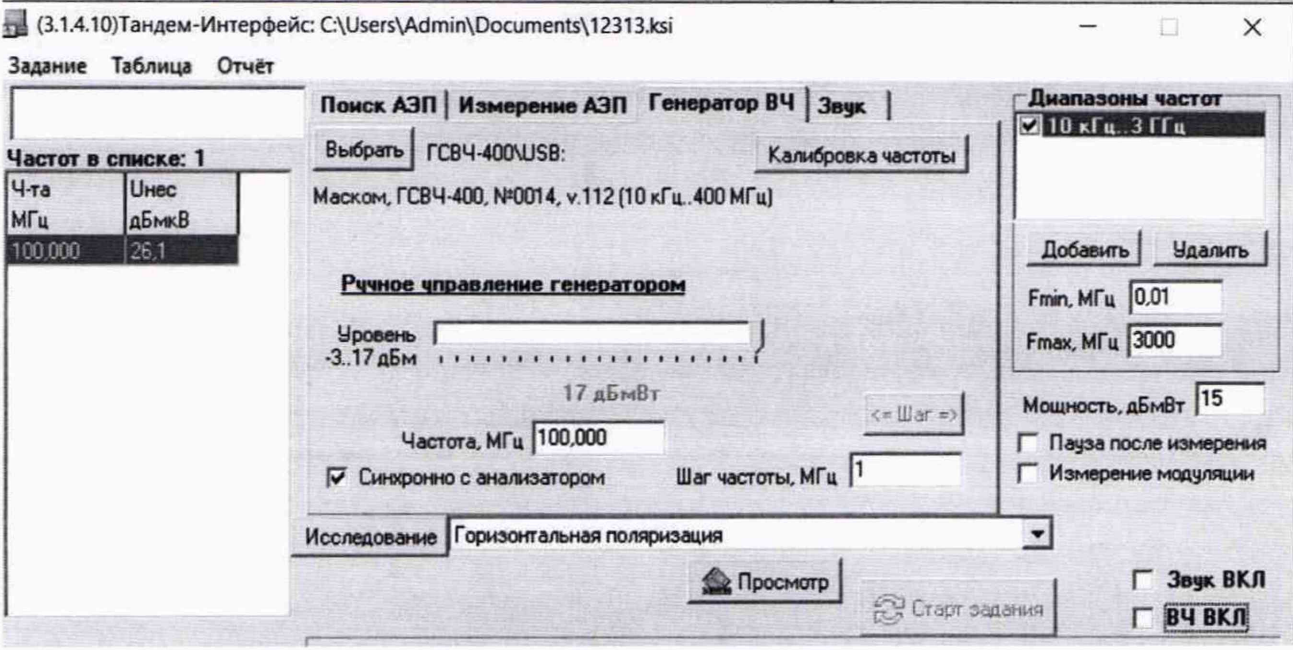

Рисунок 4 - Вкладка «Генератор ВЧ» ПО «Тандем-Интерфейс»

Результаты поверки считать положительными, если:

- на ПЭВМ установлены ПО «Сигурд-Лайт» версии не ниже 5.3.2.9 и ПО «Тандем-Интерфейс» версии не ниже 3.1.4.10;

- подключены РПУ: АСВЧ-400; Модуль ЦОС: АСВЧ-400; ГСВЧ-400.

В противном случае дальнейшие операции не выполняют, а Систему признают непригодной к применению.

*<sup>а</sup>* измерительные автоматизированные «Тандем». |дика поверки

## 10. Определение метрологических характеристик и подтверждение соответствия средства измерений метрологическим требованиям

10.1 Определение метрологических характеристик анализатора спектра АСВЧ-400.

10.1.1 Определение диапазона частот, абсолютной погрешности измерения уровня мощности синусоидального сигнала, динамического диапазона измерений уровня синусоидального сигнала, максимального измеряемого уровня мощности синусоидального сигнала.

Собрать схему измерения, приведенную на рисунке 5.

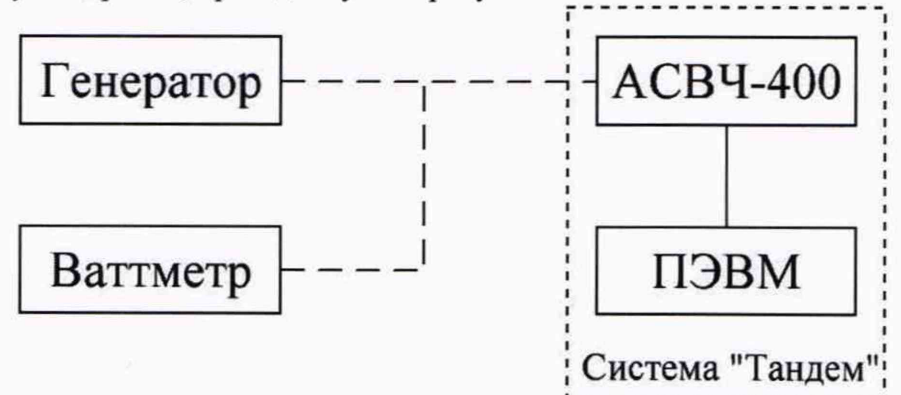

Рисунок 5 - Схема измерений диапазона частот и абсолютной погрешности измерения уровня мощности синусоидального сигнала

К выходу генератора сигналов N5171В подключить ваттметр поглощаемой мощности СВЧ NRP50T (далее – ваттметр).

На генераторе сигналов установить частоту 10 кГц и уровень выходного сигнала 13 дБм (здесь и далее дБм - дБ относительно 1 мВт).

Зафиксировать ваттметром значение уровня мощности  $P_{\text{3T}}$   $f$ , дБм.

Повторить измерения уровня сигнала  $P_{3T}$  на частотах 40, 100 и 400 кГц, 1, 4, 10, 40, 100 и 400 МГц, последовательно устанавливая на генераторе сигналов и ваттметре соответствующие частоты измерения.

Вместо ваттметра к выходу генератора подключить анализатор спектра АСВЧ-400.

На управляющей ПЭВМ запустить ПО «Сигурд-Лайт» и открыть окно «Анализ сигналов» (кнопка «Сигналы» на «Панели управления ВЧН/ВЧП»).

Во вкладке «ЦОС» установить:

- «Развертка» «Спектр»;
- «Спектр»  $-$  «1:1»;
- значение «RBW ЦОС» 16,53 Гц;
- «Окно БПФ» вкл. (установить галочку);
- «Вейвлет-фильтр» выкл. (убрать галочку);
- во вкладке «РПУ» установить «Ref» «120 дБ»;
- во вкладке «Частота» установить 10 кГц.

На генераторе сигналов установить частоту 10 кГц и уровень выходного сигнала 13 дБм.

Убедиться, что сигнал обнаружен, отсутствует индикация перегрузки по входу, и зафиксировать значение его напряжения U<sub>изм f</sub>, дБмкВ (здесь и далее дБмкВ - дБ относительно 1 мкВ) на частоте 10 кГц по показаниям максимума сигнала (значение на голубом поле), индицируемого АСВЧ-400.

Пересчитать измеренное значение напряжения  $U_{H3M}$  f, дБмкВ в мощность  $P_{H3M}$  f, дБм по формуле (1):

$$
P [ABM] = U [ABMKB] - 106,99
$$
 (1)

Повторить измерения уровня сигнала  $U_{\text{M3M}}$  f, дБмкВ на частотах 40, 100 и 400 кГц, 1, 4, 10, 40, 100 и 400 МГц, последовательно устанавливая на генераторе сигналов и анализаторе спектра соответствующие частоты измерения. Пересчитать значение напряжения  $U_{\text{H3M f}}$  в мощность  $P_{\text{H3M f}}$  по формуле (1) на всех указанных частотах.

Вычислить абсолютную погрешность измерения уровня мощности синусоидального сигнала на всех частотах по формуле (2):

$$
\delta_{\text{Pf}} = P_{\text{H3M f}} - P_{\text{3T f}}, \, \text{AB} \tag{2}
$$

Собрать схему измерения, приведенную на рисунке 6.

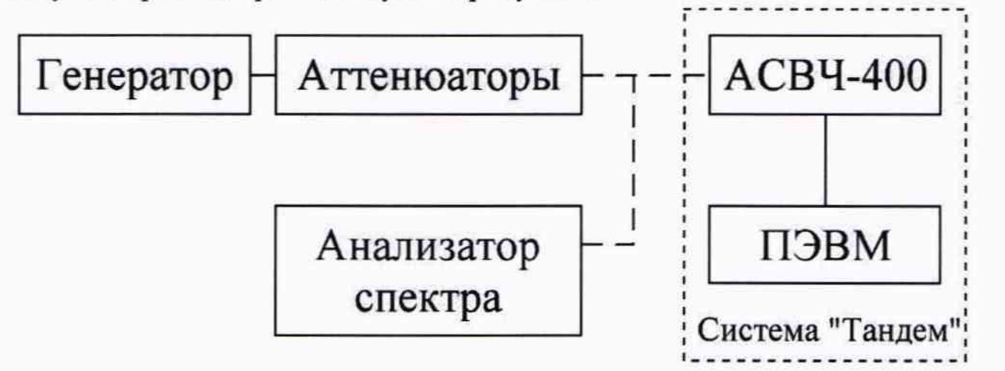

Рисунок 6 - Схема измерений динамического диапазона измерений уровня синусоидального сигнала,

максимального измеряемого уровня мощности синусоидального сигнала, абсолютной погрешности измерения уровня мощности синусоидального сигнала

К выходу генератора сигналов N5171В подключить сборку из аттенюаторов коаксиальных ступенчатых 8494В и 8496В.

К выходу аттенюатора подключить анализатор спектра N9040B.

На генераторе сигналов установить частоту 50 МГц.

Значение суммарного ослабления аттенюаторов установить 0 дБ.

Уровень выходного сигнала генератора установить таким, чтобы уровень сигнала на входе анализатора спектра N9040B был не менее 13 дБм.

Зафиксировать значение уровня мощности на входе анализатора спектра М9040B  $(P_{\text{3T MAKC}}, \pi_{\text{BM}}).$ 

Значение суммарного ослабления аттенюаторов последовательно устанавливать 10, 20, 30, 40, 50, 60, 70, 80, 90 дБ.

Зафиксировать значения уровня мощности на входе анализатора спектра М9040B (Рэт i, дБм) для каждого значения ослабления аттенюаторов.

Значение суммарного ослабления аттенюаторов и уровень сигнала генератора установить такими, чтобы уровень сигнала на входе анализатора спектра N9040B был не более минус 88 дБм.

Зафиксировать значение уровня мощности на входе анализатора спектра N9040B (Рэт мин, дБм).

При всех измерениях фиксировать уровень сигнала, установленный на генераторе.

Вместо анализатора спектра N9040B к выходу генератора подключить анализатор спектра АСВЧ-400.

На управляющей ПЭВМ запустить ПО «Сигурд-Лайт» и открыть окно «Анализ сигналов» (кнопка «Сигналы» на «Панели управления ВЧН/ВЧП»).

Во вкладке «ЦОС» установить:

- «Развертка» «Спектр»;
- «Спектр»  $-$  «1:1»;
- значение «RBW ЦОС» 16,53 Гц;
- «Окно БПФ» вкл. (установить галочку);

*л* измерительные автоматизированные «Тандем». МП.ЛТДВ.411734.007 .одика поверки

 $\overline{\phantom{a}}$ 

- «Вейвлет-фильтр» - выкл. (убрать галочку);

во вкладке «РПУ» установить «Ref» - «120 дБ».

Значение суммарного ослабления аттенюаторов установить 0 дБ.

На генераторе сигналов установить частоту 50 МГц и уровень сигнала, при котором на анализаторе спектра N9040B был уровень сигнала Р<sub>эт макс</sub>.

Убедиться, что сигнал обнаружен, отсутствует индикация перегрузки по входу, и зафиксировать значение его напряжения U<sub>изм макс</sub>, дБмкВ на частоте 50 МГц по показаниям максимума сигнала (значение на голубом поле), индицируемого АСВЧ-400.

Пересчитать измеренное значение напряжения  $U_{\mu s}$ м макс, дБмкВ в мощность  $P_{\mu s}$ м макс, дБм по формуле (1).

Значение суммарного ослабления аттенюаторов последовательно устанавливать 10, 20. 30, 40, 50, 60, 70, 80, 90 дБ.

В окне ПО АСВЧ-400 «Анализ сигналов» во вкладке «РПУ» устанавливать значение «Ref» в зависимости от установленного суммарного ослабления аттенюаторов в соответствии с таблицей 3.

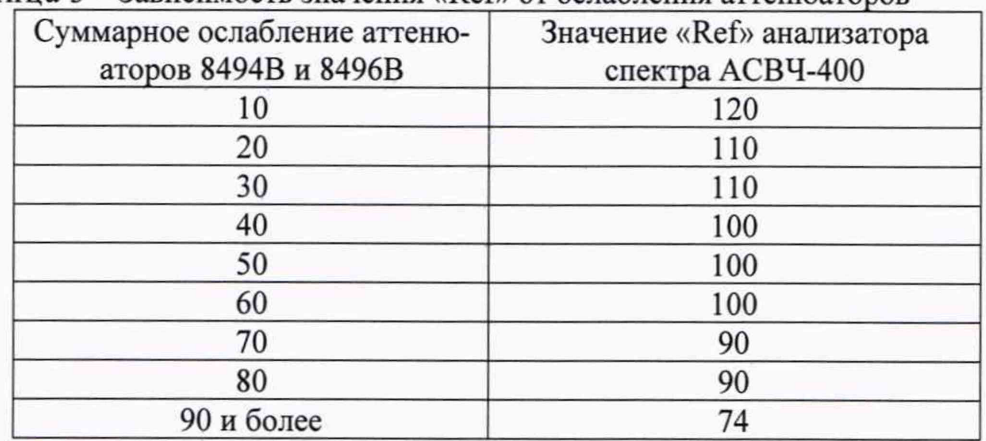

Таблица 3 - Зависимость значения «Ref» от ослабления аттенюаторов

Убедиться, что сигнал обнаружен АСВЧ-400 и зафиксировать значения его напряжения (Uh3m i, дБмкВ) на частоте 50 МГц по показаниям максимума сигнала, индицируемого АВЧ-400 для каждого значения ослабления аттенюаторов.

Пересчитать измеренное значение напряжения  $U_{\text{H3M}}$  i, дБмкВ в мощность  $P_{\text{H3M}}$  i, дБм по формуле (1).

Значение суммарного ослабления аттенюаторов установить таким, при котором на анализаторе спектра N9040B был уровень сигнала Р<sub>этмин</sub>.

Убедиться, что сигнал обнаружен АСВЧ-400 и зафиксировать значение его напряжения ( U<sub>изм мин</sub>, дБмкВ) на частоте 50 МГц по показаниям максимума сигнала (значение на голубом поле), индицируемого АВЧ-400.

Пересчитать измеренное значение напряжения  $U_{H3M MHH}$ , дБмкВ в мощность  $P_{H3M MHH}$ , дБм по формуле (1).

Вычислить абсолютную погрешность измерения уровня мощности синусоидального сигнала в динамическом диапазоне по формулам (3), (4) (для каждого значения ослабления аттенюаторов), (5):

> $\delta_{\rm P\,D\, \text{макс}} = \rm P_{\text{H3M\, \text{MARC}}} - \rm P_{\text{3T\, \text{MARC}}}, \, \rm \Delta \rm \overline{\rm D}$ (3)

 $\delta_{P D i} = P_{H3M i} - P_{3T i}$ ,  $\overline{A} \overline{B}$  $(4)$ 

$$
\delta_{P\ D\text{MH}} = P_{\text{H3M MHH}} - P_{\text{3T MHH}}, \, \text{AB} \tag{5}
$$

Вычислить динамический диапазон измерений уровня синусоидального сигнала по формуле (6):

$$
D = P_{H3M\text{ MAKC}} - P_{H3M\text{ MHH}}, \, \mu \mathbf{B} \tag{6}
$$

Результаты поверки по данному пункту считать положительными, если диапазон частот, абсолютная погрешность измерения уровня мощности синусоидального сигнала ( $\delta_{\text{Pf}}$ ,  $\delta_{\text{P D max}}$ ,  $\delta_{\text{P D i}}$ , 5р d мин), динамический диапазон измерений уровня синусоидального сигнала (D), максимальный измеряемый уровень мощности синусоидального сигнала ( $P_{WW\text{ _\text{MAX}}}$ ) АСВЧ-400 соответствуют метрологическим требованиям, указанным в Приложении А к данной методике поверки.

10.1.2 Определение диапазона перестройки полосы пропускания измерительного фильтра ПЧ.

К выходу генератора сигналов высокочастотного R&S SMC100A подключить Систему в составе: анализатор спектра АСВЧ-400, ПЭВМ.

На управляющей ПЭВМ загрузить ПО «Тандем-Интерфейс» и открыть окно «Измерение модуляции», установив галочку в поле «Измерение модуляции». В окне «Анализ сигналов» установить частоту 100 МГц.

В окне «Измерение модуляции»: из списка «Полоса фильтра» выбрать значение «1 Гц», из списка полоса анализа выбрать «16,9 кГц».

С выхода генератора сигналов подать сигнал с уровнем 10 дБм и частотой 100 МГц, амплитудно-модулированный гармоническим сигналом частотой 1 кГц, глубина модуляции 10%.

В окне «Измерение модуляции» установить галочку «Измерение модуляции» и убедиться, что в области отображения спектра зафиксирован только один сигнал шириной 1 Гц.

Повторить действия, выбирая последовательно из списка «Полоса фильтра» значения «2 Гц», «5 Гц» и «10 Гц», и убедиться, что в области отображения спектра зафиксирован только один сигнал шириной, соответственно, 2, 5 и 10 Гц.

Результаты поверки по данному пункту считать положительными, если диапазон перестройки полосы пропускания измерительного фильтра ПЧ АСВЧ-400 соответствует метрологическим требованиям, указанным в Приложении А к данной методике поверки.

10.1.3 Определение уровня спектральной плотности мощности собственного шума.

К входу Системы в составе анализатора спектра АСВЧ-400 и ПЭВМ подключить нагрузку 50 Ом.

На управляющей ПЭВМ загрузить ПО «Сигурд-Лайт», открыть окно «Анализ сигналов» (кнопка «Сигналы» на «Панели управления ВЧН/ВЧП»).

Во вкладке «ЦОС» установить:

- «Развертка» «Спектр»;
- $-$  «Спектр»  $-$  «1:1»;
- значение «RBW ЦОС» 16,53 Гц;
- «Окно БПФ» вкл. (установить галочку);
- «Вейвлет-фильтр» выкл. (убрать галочку);
- во вкладке «РПУ» установить «Ref» «74 дБ».

Выполнить измерение значений уровня собственного шума на частотах 10 и 100 кГц, 1, 10, 100 и 400 МГц с помощью маркера (при каждом измерении во вкладке «ЦОС» устанавливать «Спектр» – «Сред.», «Пост. врем.» – «нет»; затем возвращать «Спектр» – «1:1»);

Вычислить значения спектральной плотности мощности собственного шума S, приведённого к полосе пропускания 1 Гц, дБ (1 мВт), по формуле (7):

oi измерительные автоматизированные «Тандем». »дика поверки

МП.ЛТДВ.411734.007

 $S = U_{III} - 10 \cdot \lg RBW - 106,99$  (7)

где Um - значение уровня собственного шума на измеряемой частоте, дБмкВ; RBW - значение установленной полосы фильтра (RBW ЦОС), Гц.

Результаты поверки по данному пункту считать положительными, если рассчитанные значения спектральной плотности мощности собственного шума АСВЧ-400 соответствует метрологическим требованиям, указанным в Приложении А к данной методике поверки.

10.1.4 Определение уровня спектральной плотности мощности фазового шума.

К выходу синтезатора частот Г7М-50 подключить Систему в составе: анализатор спектра АСВЧ-400 и ПЭВМ.

На управляющей ПЭВМ загрузить ПО «Сигурд-Лайт» и открыть окно «Анализ сигналов» (кнопка «Сигналы» на «Панели управления ВЧН/ВЧП»).

Во вкладке «ЦОС» установить:

- «Развертка» «Ампл+Фаза»;
- «НЕПР» вкл. (установлена галочка);
- «Спектр модуляции» вкл. (установлена галочка);
- «SSB 1 Гц» вкл. (установлена галочка);
- $-$  «ФАПЧ»  $-$  «нет»;
- «Усредн.» вкл. (установлена галочка);
- $-$  «RBW PITY»  $-$  «16,9 кГц»;
- «АРУ» включить и после установления масштаба выключить;
- $-$  «F»  $-$  100 MF<sub>II</sub>:
- во вкладке «РПУ» установить «Ref» «120 дБ».

С выхода генератора сигналов подать сигнал с частотой 100 МГц ( $F_u$ ) и уровнем 10 дБм.

Зафиксировать сигнал в окне «Анализ сигналов» (график «ФМ»).

Определить на графике «ФМ» уровень фазового шума при отстройке на 1 кГц от несущей частоты.

Результаты поверки по данному пункту считать положительными, если значение спектральной плотности мощности фазового шума АСВЧ-400 соответствует метрологическим требованиям, указанным в Приложении А к данной методике поверки.

10.1.5 Определение относительной погрешности измерения частоты.

К выходу генератора сигналов высокочастотного R&S SMC100A подключить Систему в составе: анализатор спектра АСВЧ-400, ПЭВМ.

На управляющей ПЭВМ запустить ПО «Сигурд-Лайт», открыть окно «Анализ сигналов» (кнопка «Сигналы» на «Панели управления ВЧН/ВЧП»).

Во вкладке «ЦОС» установить:

- «Развертка» «Спектр»;
- «Спектр» «Сред»;
- значение «RBW ЦОС» 16,53 Гц.
- «Пост. врем.» «нет»;
- «Окно БПФ» вкл. (установить галочку);
- «Вейвлет-фильтр» выкл. (убрать галочку);  $\rightarrow$
- во вкладке «РПУ» установить «Ref» «120 дБ».

С генератора сигналов подать сигнал частотой 100 МГц (F<sub>ном</sub>) и мощностью 10 дБм. Измерить значение частоты (F<sub>изм</sub>), индицируемое АСВЧ-400 (значение на голубом поле). Относительную погрешность измерения частоты вычислить по формуле (8):

$$
\delta_{\rm F} = (\mathbf{F}_{\rm H3M} - \mathbf{F}_{\rm H0M}) / \mathbf{F}_{\rm H0M}
$$
 (8)

Страница 16 из 22

oi измерительные автоматизированные «Тандем», .одика поверки

Результаты поверки по данному пункту считать положительными, если рассчитанное значение относительной погрешности измерения частоты АСВЧ-400 соответствует метрологическим требованиям, указанным в Приложении А к данной методике поверки.

10.2 Определение метрологических характеристик генератора ВЧ сигналов ГСВЧ-400

10.2.1 Определение максимального и минимального значения установки уровня мощности выходного сигнала, абсолютной погрешности установки уровня мощности выходного сигнала.

К выходу Системы в составе генератора ВЧ сигналов ГСВЧ-400 и ПЭВМ подключить ваттметр поглощаемой мощности СВЧ NRP50T (далее - ваттметр).

На управляющей ПЭВМ запустить ПО «Сигурд-Лайт».

*Примечание - При старте ПО «Сигурд-Лайт», для корректного запуска ПО «Тандем-Интерфейс» при отсутствии в схеме измерений АСВЧ-400, в настройках оборудования необходимо установить: для модуля ЦОС* - *«Имитатор ЦОС», для РПУ (СОМ) - «Имитатор ESPI».*

С помощью ПО «Тандем-Интерфейс» во вкладке «Генератор ВЧ» установить:

- уровень выходного сигнала  $P_{r}$  изм равным минус 3 дБм (движок уровня выходного сигнала влево), соответствующий минимальному уровню выходного сигнала;

- шаг частоты 0,000001 МГц (1 Гц) (поле «Шаг частоты, МГц»);

- «Синхронно с анализатором» - выкл. (убрать галочку).

В поле «Частота, МГц» (вкладка «Генератор ВЧ») ввести частоту 0,01 МГц.

В окне «Тандем-Интерфейс» включить ГСВЧ-400 (флаговая кнопка «ВЧ BKJ1»).

Определить значение уровня сигнала на ваттметре (Ргэт, дБм).

Последовательно установить на ГСВЧ-400 в поле «Частота, МГц» частоты 0,04; 0,1; 0,4; 1; 4; 10; 40; 100 и 400 МГц. Зафиксировать значения уровня сигнала на ваттметре на измеряемых частотах.

С помощью ПО «Тандем-Интерфейс» во вкладке «Генератор ВЧ» установить уровень выходного сигнала Рг изм равным 17 дБм (движок уровня выходного сигнала вправо), соответствующий максимальному уровню выходного сигнала.

Последовательно установить на ГСВЧ-400 в поле «Частота, МГц» частоты 0,01; 0,04; 0,1; 0,4; 1; 4; 10; 40; 100 и 400 МГц. Зафиксировать значения уровня сигнала на ваттметре на измеряемых частотах.

Вычислить абсолютную погрешность установки уровня мощности выходного сигнала для всех частот и для всех уровней по формуле (9):

$$
\delta_{\rm Pr} = P_{\rm r \, \rm ism} - P_{\rm r \, \rm sr} \tag{9}
$$

Результаты поверки по данному пункту считать положительными, если максимальный и минимальный уровень мощности выходного сигнала, абсолютная погрешность установки уровня мощности выходного сигнала ГСВЧ-400 соответствуют метрологическим требованиям, указанным в Приложении А к данной методике поверки.

10.2.2 Определение уровня спектральной плотности мощности фазового шума.

К выходу Системы в составе генератора ВЧ сигналов ГСВЧ-400 и ПЭВМ подключить анализатора спектра N9040B.

На управляющей ПЭВМ запустить «Сигурд-Лайт».

*Примечание - При старте ПО «Сигурд-Лайт», для корректного запуска ПО «Тандем-Интерфейс» при отсутствии в схеме измерений АСВЧ-400, в настройках оборудования необходимо установить: для модуля ЦОС - «Имитатор ЦОС», для РПУ (СОМ) - «Имитатор ESPI».*

На ГСВЧ-400 с помощью ПО «Тандем-Интерфейс» во вкладке «Генератор ВЧ» установить уровень выходного сигнала равным 10 дБм (движок уровня выходного сигнала).

В поле «Частота, МГц» (вкладка «Генератор ВЧ») ввести частоту измерения 100 МГц.

На анализаторе спектра N9040B установить режим измерения фазовых шумов.

В окне «Тандем-Интерфейс» включить ГСВЧ-400 (флаговая кнопка «ВЧ ВКЛ»).

Анализатором спектра N9040B выполнить измерение уровня спектральной плотности мощности фазового шума при отстройке от несущей частоты на 1 кГц.

Результаты поверки по данному пункту считать положительными, если значение спектральной плотности мощности фазового шума ГСВЧ-400 соответствует метрологическим требованиям, указанным в Приложении А к данной методике поверки.

10.2.3 Определение диапазона частот и относительной погрешности установки частоты.

К выходу Системы в составе генератора ВЧ сигналов ГСВЧ-400 и ПЭВМ подключить частотомер универсальный CNT-90XL.

На управляющей ПЭВМ запустить ПО «Сигурд-Лайт».

На ГСВЧ-400 с помощью ПО «Тандем-Интерфейс» во вкладке «Генератор ВЧ» установить уровень выходного сигнала равным 10 дБм (движок уровня выходного сигнала).

В поле «Частота, МГц» (вкладка «Генератор ВЧ») ввести частоту измерения 0.01 МГц (Fном). До проведения измерений ГСВЧ-400 прогреть в течении не менее 1 часа.

Измерить частотомером значение частоты ( $F_{H3M}$ ).

Повторить измерения на частотах 0,1; 1; 10; 100 и 400 МГц.

Вычислить относительную погрешность установки частоты на всех частотах по формуле **(**10**):**

 $\delta_F = (F_{HOM} - F_{H3M})/F_{H3M}$  (10)

Результаты поверки по данному пункту считать положительными, если диапазона частот и относительная погрешности установки частоты ГСВЧ-400 соответствует метрологическим требованиям, указанным в Приложении А к данной методике поверки.

10.3 Определение метрологических характеристик биконических антенн БПА-400

10.3.1 Определение диапазона частот, коэффициента калибровки, абсолютной погрешности коэффициента калибровки при первичной поверке.

Определение коэффициента калибровки биконических антенн БПА-400 (далее - антенны) проводится для каждой антенны из состава Системы на установке образцовой П1-5 в следующих точках фиксированного ряда частот; 30, 40, 50, 60, 70, 80, 100, 125, 150, 175, 200, 225, 250, 275, 300, 400 МГц.

Коэффициент калибровки антенны определяется методом замещения поверяемой антенны образцовой дипольной антенной из состава установки П1-5.

Измерения проводятся на открытой площадке размером не менее 10x20 метров, свободной от неиспользуемой измерительной аппаратуры и других посторонних предметов. Запрещается перемещение предметов и передвижение людей во время измерений на расстоянии 10 метров от периметра площадки.

Допускается проводить измерения в помещении размером не менее 5,5x8,0 метров, высотой не менее 3,0 метров, оборудованном щитами или покрытием из радиопоглощающего материала, при условии предварительного определения влияния конкретного помещения на погрешность измерений. Для этого необходимо сравнить результаты измерений в помещении с результатами измерений на открытой площадке. Допустимым считается влияние помещения, при котором расхождение значений коэффициента калибровки антенн не превышает  $\pm$  0,7 дБ.

Собрать схему измерения, приведенную на рисунке 7.

л измерительные автоматизированные «Тандем». дика поверки

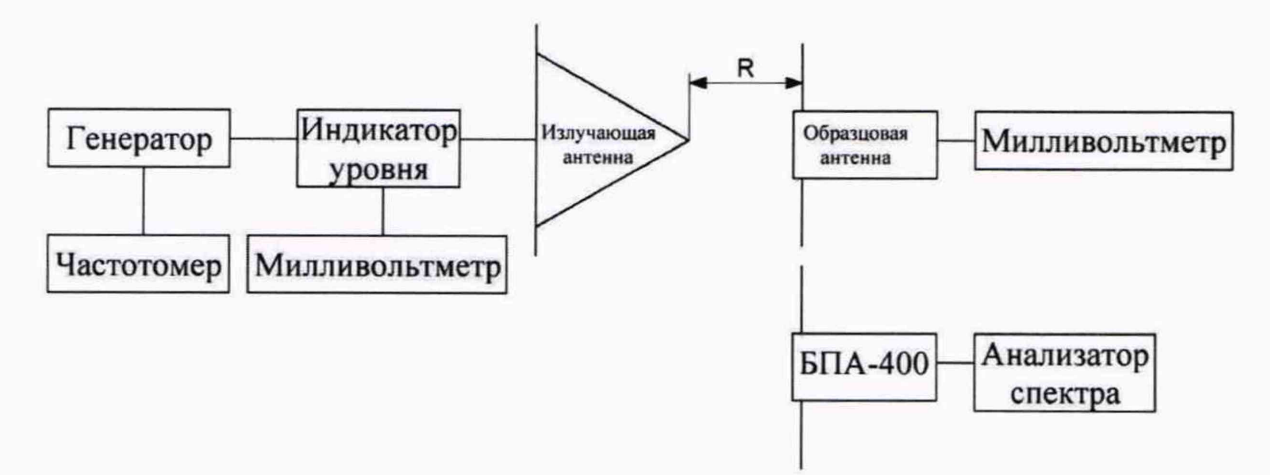

Рисунок 7 - Схема измерений коэффициента калибровки антенны

На частотах 30 - 60 МГц на излучающую антенну дополнительно устанавливать удлиняющие штыри 4.837.000 из состава установки П1-5. На частоте 60 МГц удлинение минимально возможное, на частотах 30 - 50 МГц - максимально возможное. Дополнительно на частотах 30 и 40 МГц на штыри накручивать диски, входящие в комплект установки П1-5.

Излучающую и образцовую (поверяемую) антенну располагать в горизонтальной плоскости на высоте 175 см от пола (земли). Расстояние R измерять рулеткой между крайней точкой излучающей антенны и продольной осью образцовой (поверяемой) антенны, как показано на рисунке 7.

Значения R для каждой точки из ряда фиксированных частот приведены в таблице 4. Таблина 4 - Зависимость расстояния между антеннами от частоты

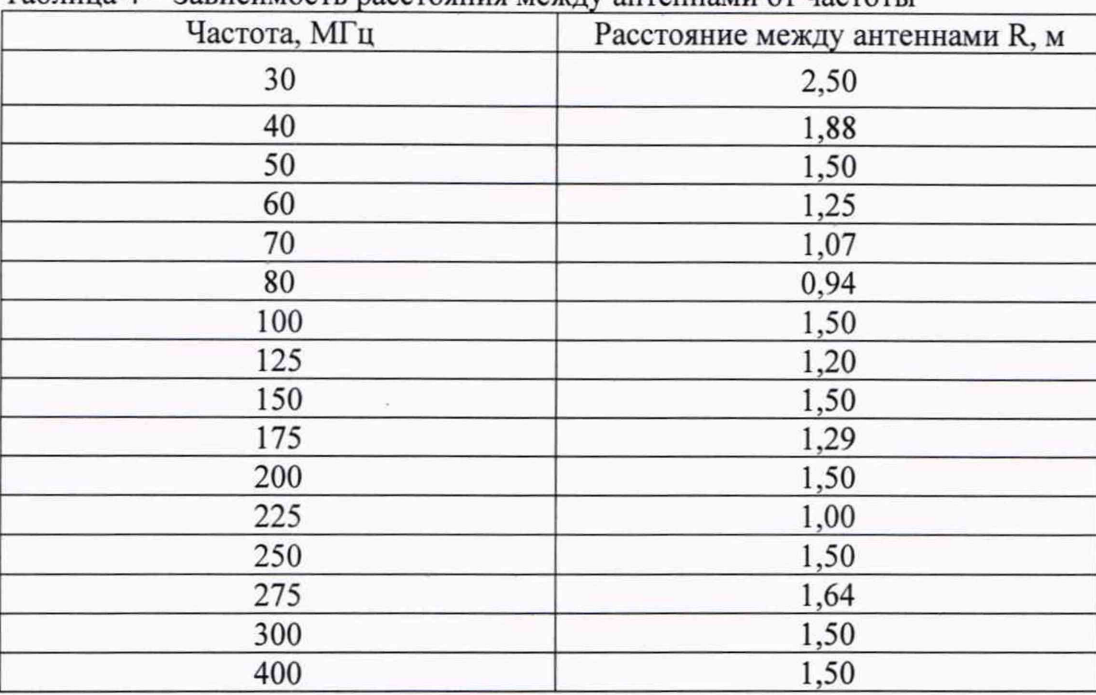

Увеличивая сигнал на выходе генератора, установить необходимый для поверки уровень напряженности электрического поля, зафиксировав показания милливольтметра от излучающей антенны U<sub>r</sub>. С образцовой измерительной антенны милливольтметром считать показания напряжения U0. Выключить сигнал генератора. Трижды повторить операции установки и снятия показания напряжений U<sub>0</sub>. Результаты измерений усреднить. По градуировочному графику (или с использованием коэффициентов полиномиальной регрессии) установки  $\Pi1$ -5 для значения  $U_0$  определить значение тока в образцовой антенне Io.

Рассчитать напряженность электрического поля, измеренную образцовой антенной, по формуле (11):

ы измерительные автоматизированные «Тандем». одика поверки

$$
E_o = k \cdot I_o \cdot (R_{\Sigma} + R_T), \tag{11}
$$

где  $E_0$  – напряженность электрического поля, В/м;

 $k$  – градуировочный коэффициент, приписанный образцовой антенне;

 $I_0$  – наведенный ток в образцовой антенне, А;

 $R_{\Sigma}$  – сопротивление излучения, Ом;

 $R_T$  – сопротивление подогревателя термопреобразователя, Ом.

Значения к и  $R_{\Sigma}$ указаны в свидетельстве о поверки или в протоколе поверки установки  $\Pi$ 1-

5.

Значение  $R_T$  определить по градуировочному графику (или с использованием коэффициентов полиномиальной регрессии) установки П1-5.

Примечание: в случае использования установки для поверки антенн, отличной от установки образцовой П1-5, выбор излучающей и эталонной антенн, метод передачи физической величины, схема измерения, расчет напряженности эталонного электрического поля должны осуществляться в соответствии с эксплуатационной документацией на используемые средства поверки. При этом требования к частотным точкам, помещению и открытой площадке, высоте установки антенн, расстоянию между антеннами являются обязательными.

Полученное значение напряженности электрического поля, измеренное образцовой антенной, пересчитать в дБ относительно 1 мкВ/м по формуле (12):

$$
E = 20 \log(E_o \cdot 10^{-6}) \tag{12}
$$

Вместо образцовой антенны установить поверяемую антенну БПА-400. Погрешность установки не должна превышать 1 %. Выход антенны подключить к входу анализатора спектра RSA518A с использованием коаксиального кабеля из состава установки П1-5. Увеличивая сигнал на выходе генератора, установить точно такое же напряжение U<sub>r</sub> на излучающей антенне, что и для образцовой антенны. Измерить напряжение на поверяемой антенне U<sub>1</sub>, выраженное в дБ относительно 1 мкВ. После этого выключить сигнал генератора.

Повторить трижды операции снятия показаний напряжения U<sub>1</sub>. Результаты усреднить.

Рассчитать коэффициент калибровки поверяемой антенны  $K$ , выраженный в дБ относительно 1/м (далее – дБ (1/м)) по формуле (13):

$$
K = E - U_1 - A,\tag{13}
$$

где А - затухание коаксиального кабеля из состава установки П1-5.

На частоте 30 МГц повторить измерения коэффициента калибровки поверяемой антенны  $K$ дБ (1/м) при повороте антенны на 180°, результаты усреднить.

Рассчитать погрешность коэффициента калибровки поверяемой антенны  $\delta K$  (в дБ) по формуле (14):

$$
\delta K = 20 \cdot \lg \left( 1 + 1, 1 \cdot \sqrt{\delta_1^2 + \delta_2^2 + \delta_3^2 + \delta_4^2 + \delta_5^2} \right),\tag{14}
$$

где  $\delta_1$  - относительная погрешность воспроизведения напряженности электрического поля;

 $\delta_2$  - относительная погрешность измерения напряжения на выходе поверяемой антенны;

δ<sub>3</sub> - относительная погрешность измерения расстояния между антеннами;

 $\delta_4$  – относительная погрешность измерения напряжения на индикаторе уровня;

δ<sub>5</sub> - относительная погрешность измерения напряжения на образцовой антенне.

При расчете бК погрешности б необходимо переводить в относительные единицы (разы).

Результаты поверки по данному пункту считать положительными, если диапазон частот, коэффициент калибровки, абсолютная погрешности коэффициента калибровки для каждой антенны

oi измерительные автоматизированные «Тандем». МП.ЛТДВ.411734.007 одика поверки

БПА-400 соответствуют метрологическим требованиям, указанным в Приложении А к данной методике поверки.

10.3.2 Определение диапазона частот, коэффициента калибровки, абсолютной погрешности коэффициента калибровки при периодической поверке.

Определить коэффициент калибровки *К* дБ (1/м) для каждой антенны из состава Системы, на установке образцовой П1-5, на следующих точках фиксированного ряда частот: 30, 50, 100, 150, 200, 250, 300, 400 МГц в соответствии с п. 10.3.1 данной методики поверки.

Рассчитать абсолютную погрешность коэффициента калибровки каждой поверяемой антенны по формуле (15):

$$
\delta K = K_{\text{nepuodu}} - K_{\text{nepau}} \tag{15}
$$

где *Кпериодич —* коэффициент калибровки, определенный при периодической поверке,

*Кпервич -* коэффициент калибровки, определенный при первичной поверке.

Результаты поверки по данному пункту считать положительными, если диапазон частот, коэффициент калибровки, абсолютная погрешности коэффициента калибровки для каждой антенны БПА-400 соответствуют метрологическим требованиям, указанным в Приложении А к данной методике поверки.

Если абсолютная погрешность коэффициента калибровки поверяемой антенны из состава Системы превышает допустимое значение, но диапазон частот и коэффициент калибровки соответствуют метрологическим требованиям, указанным в Приложении А к данной методике поверки, то проводят поверку антенны в объеме первичной поверки в соответствии с п. 10.3.1 данной методики поверки.

#### 11. Оформление результатов поверки

В ходе поверки оформляется протокол поверки в произвольной форме. Допускается разделять протокол поверки Системы на протоколы поверки отдельных автономных измерительных блоков.

Протокол (протоколы) должен (должны) наглядно отображать полученные результаты измерений в поверяемых точках и диапазонах частот, которые указаны в соответствующих пунктах данной методики поверки, а также сравнение полученных действительных и допустимых значений нормируемых погрешностей.

Сведения о результатах поверки систем измерительных автоматизированных «Тандем» передаются в Федеральный информационный фонд по обеспечению единства измерений в соответствии с порядком, установленным действующим законодательством.

При положительной первичной поверке Системы измеренные значения коэффициентов калибровки антенн передаются в Федеральный информационный фонд по обеспечению единства измерений.

Свидетельство о поверке или извещение о непригодности к применению средства измерений выдаётся по заявлению владельца Системы или лица, представившего её на поверку.

Свидетельство о поверке или извещение о непригодности к применению средства измерений должны быть оформлены в соответствии с действующими правовыми нормативными документами. Знак поверки наносится на свидетельство о поверке.

Начальник отдела 52

ФБУ «Новосибирский ЦСМ» Н.А. Малов

## Приложение А

## (обязательное)

Таблица А.1 - Метрологические требования к системе измерительной автоматизированной «Тандем», которые должны быть подтверждены в результате поверки

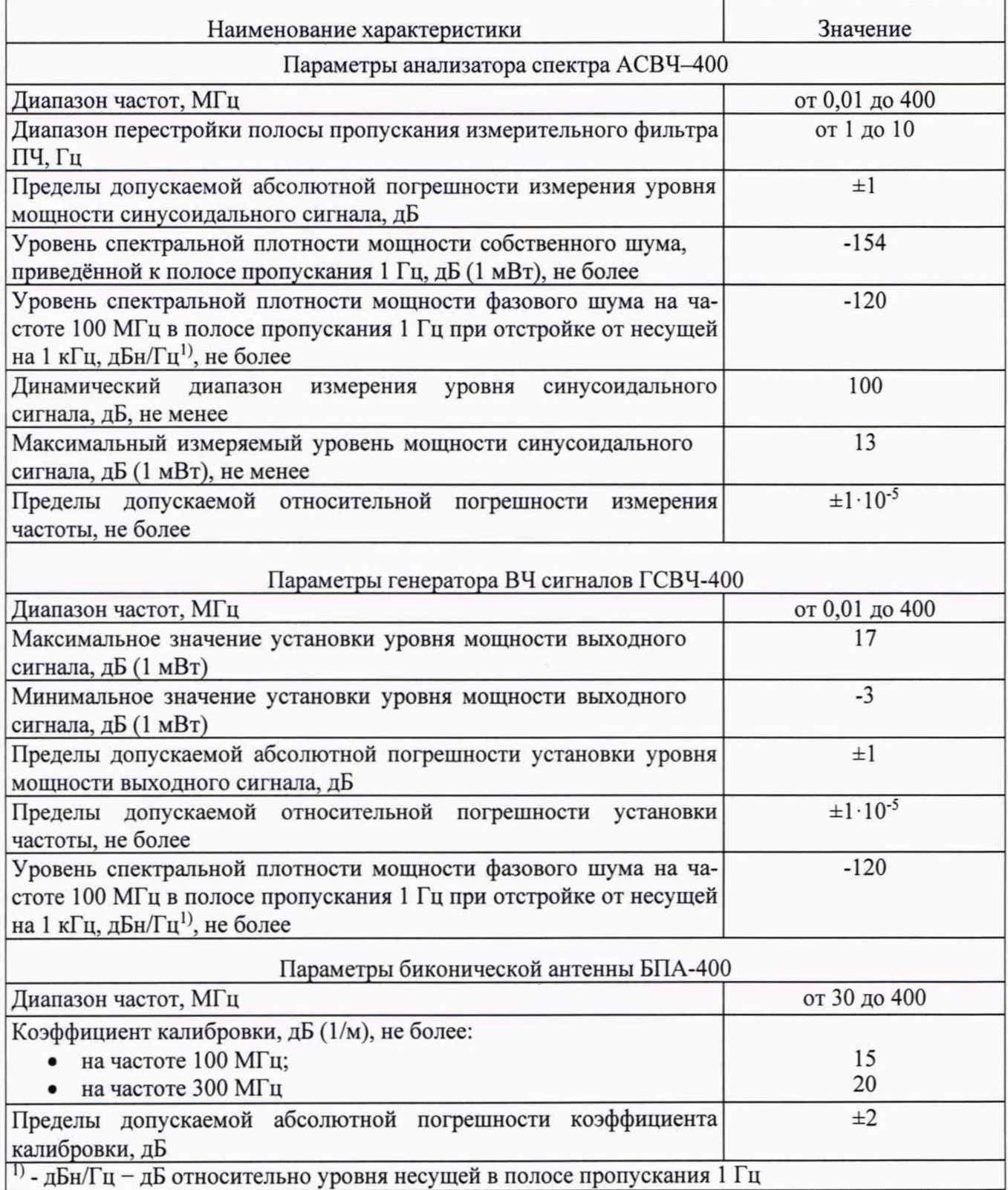